Subject: Deleting 3D Confomers Posted by [umaed](https://openmolecules.org/forum/index.php?t=usrinfo&id=1038) on Fri, 14 Jul 2023 10:53:07 GMT [View Forum Message](https://openmolecules.org/forum/index.php?t=rview&th=677&goto=1959#msg_1959) <> [Reply to Message](https://openmolecules.org/forum/index.php?t=post&reply_to=1959)

## Hello

I am trying to delete excess confomers I have made. These clutter the detail area. I add new chemicals to my database, but then want to generate new confomers to make sure the whole database has them. Is there a way to delete old confomers across the database to only have the new ones? (see pic)

Can I do confomers for one molecule at a time if I add one or 2 to the database?

Many thanks

File Attachments 1) [Screenshot 2023-07-14 114712.png](https://openmolecules.org/forum/index.php?t=getfile&id=746), downloaded 112 times

Subject: Re: Deleting 3D Confomers Posted by [thomas](https://openmolecules.org/forum/index.php?t=usrinfo&id=6) on Fri, 14 Jul 2023 10:59:11 GMT [View Forum Message](https://openmolecules.org/forum/index.php?t=rview&th=677&goto=1960#msg_1960) <> [Reply to Message](https://openmolecules.org/forum/index.php?t=post&reply_to=1960)

Data->Delete Columns... Then select the 3D-coordinate columns you want to delete and press OK

Subject: Re: Deleting 3D Confomers Posted by [umaed](https://openmolecules.org/forum/index.php?t=usrinfo&id=1038) on Fri, 14 Jul 2023 11:01:11 GMT [View Forum Message](https://openmolecules.org/forum/index.php?t=rview&th=677&goto=1961#msg_1961) <> [Reply to Message](https://openmolecules.org/forum/index.php?t=post&reply_to=1961)

Amazing! Seems obvious now! Thank you

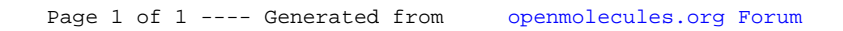